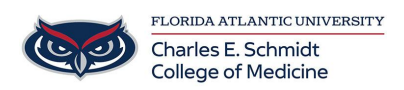

[Knowledgebase](https://comsupport.fau.edu/focus-win/kb) > [\\*M1 Student Materials\\*](https://comsupport.fau.edu/focus-win/kb/m1-student-materials) > [OwlMed: Checking Grades](https://comsupport.fau.edu/focus-win/kb/articles/checking-grades-in-owlmed)

## OwlMed: Checking Grades

Christine Clevenger - 2024-06-18 - [\\*M1 Student Materials\\*](https://comsupport.fau.edu/focus-win/kb/m1-student-materials)

## **Checking Grades in OwlMed**

- **1. Navigate to [Owlmed.fau.edu](https://Owlmed.fau.edu)**
- **2. Navigate to your profile picture --> Academic Portrait**
- **3. Within the Academic Portrait, navigate to Academics**
- **4. Select your Course**

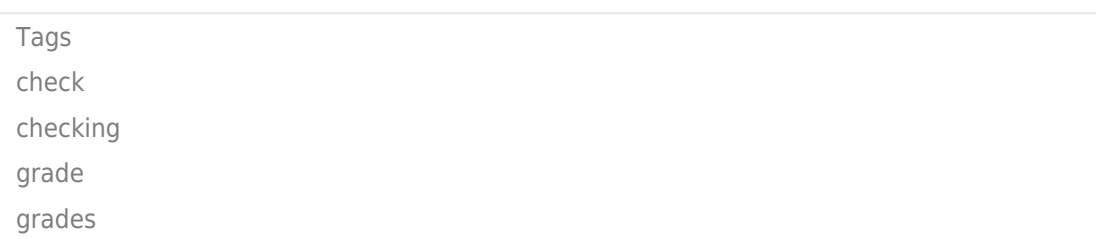